# **BAB 3 METODE PENELITIAN**

Penelitian ini melakukan analisis sentimen dari data aplikasi KAI Access. Penelitian ini menggunakan perbandingan metode NBC dan SVM. Penelitian dimulai dengan latar belakang permasalahan yang ada, memetakan proses-proses, mencari sumber permasalahan, dan akhirnya menganalisis data mengenai KAI Access di Google Play Store untuk mengatasi permasalahan yang ada. Penelitian ini membutuhkan data aplikasi KAI access yang diperoleh melalui platform Google Play Store. Di bawah ini adalah bahan, alat, metode dan jalannya penelitian analisis sentimen tentang aplikasi KAI Access beserta langkah-langkah penelitian untuk menyelesaikan analisis sentimen menggunakan data dan merancang sistem untuk menampilkan hasil analisis yang diperoleh. **Play Store. Di bawah ini adalah bahan, alat, metode d**<br> **Sentimen tentang aplikasi KAI Access beserta lang**<br> **Removelessikan analisis sentimen menggunakan data**<br> **Removel Mann DAN ALAT PENELITIAN**<br> **Bahan yang digunakan d** ncari sumber permasalahan, dan akhirnya menganalisis data mengenacess di Google Play Store untuk mengatasi permasalahan yang ada. Permembutuhkan data aplikasi KAI access yang diperoleh melalui platform to yStore. Di bawah

# **3.1 BAHAN DAN ALAT PENELITIAN**

Bahan yang digunakan dalam penelitian ini berasal dari data aplikasi KAI Access di Google Play Store. pilkan hasil analisis yang diperoleh.<br> **BAHAN DAN ALAT PENELITIAN**<br>
Bahan yang digunakan dalam penelitian ini beras<br>
di Google Play Store.<br>
Alat yang digunakan dalam pengembangan aplika<br>
1. Sistem Operasi : Windows 10 64-b

Alat yang digunakan dalam pengembangan aplikasi iini adalah :

- 1. Sistem Operasi : Windows 10 64-bit
- 2. Bahasa Pemograman Python 3.10.5
- 3. Microsoft Office Excel 2019.
- 4. Anaconda 3 64-bit
- 5. Sublime Text 4
- 6. Google Colab
- 7. Framework Flask
- 8. Library : NLTK

#### **3.2 JALAN PENELITIAN**

Algoritma NBC menggunakan perhitungan probabilitas dan statistik untuk mengklasifikasikan data teks dengan menjumlahkan frekuensi dan kombinasi nilai dari kumpulan data (Devita et al., 2018). Sedangkan SVM merupakan salah satu metode pembelajaran terawasi yang biasa digunakan untuk klasifikasi dan regresi. Dalam pemodelan klasifikasi SVM memiliki konsep yang lebih lengkap dan jelas secara matematis, SVM juga dapat menyelesaikan masalah secara linier maupun *non linear*. Berikut ini merupakan alur penelitian serta tahap tahapan yang digunakan dalam penelitian ini ditunjukan pada gambar 3.1.

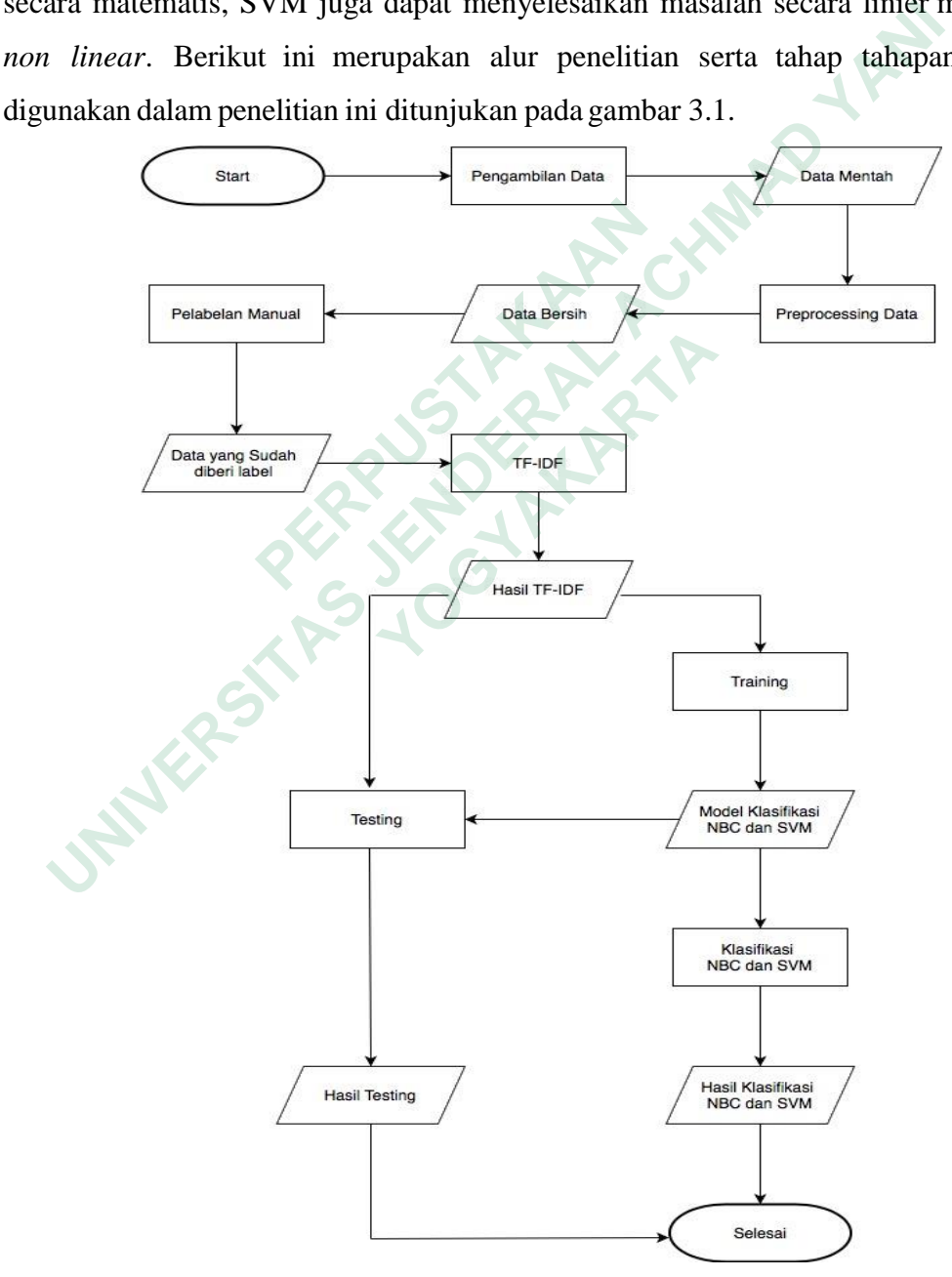

**Gambar 3.1** Alur Penelitian

1. Pengambilan data

Pada tahap ini dilakukan pengambilan data menggunakan metode scraping dan pengolahan data *review* KAI Access dari Google Play Store. Yang akan dilakukan menggunakan API yang sudah disediakan oleh Google Play Store, kemudian data yang telah diambil akan ditampilkan ke dalam CSV Microsoft Excel.

2. Preproccessing data

Tahap ini akan dilakukan pemrosesan data dengan cara *cleaning* data dan *normalization* yang digunakan untuk meningkatkan tingkat akurasi. Tahapan preprocessing terdiri dari 4 tahapan yaitu, data *cleaning*, data t*okenization*, *stopword removal* dan *stemming data*. 2. Preproccessing data<br>
Tahap ini akan dilakukan pemrosesan data dengan cara *cleaning* da<br> *normalization* yang digunakan untuk meningkatkan tingkat a<br>
Tahapan preprocessing terdiri dari 4 tahapan yaitu, data *cleaning*<br>

3. Pelabelan manual

Tahap ini akan dilakukan pelabelan secara manual setiap kalimat guna adanya proses analisis lebih lanjut. Label yang akan digunakan pada penelitian ini untuk menentukan hasil yaitu positif, negatif dan netral.

4. Training data

Pada tahapan ini dilakukan klasifikasi menggunakan metode NBC dan SVM yang digunakan untuk perbandingan, kemudian akan menggunkan TF-IDF untuk perbandingan setiap kata pada dokumen yang dilakukan secara otomatis. tokenization, stopword removal dan stemming<br>
3. Pelabelan manual<br>
Tahap ini akan dilakukan pelabelan secara<br>
adanya proses analisis lebih lanjut. Label<br>
penelitian ini untuk menentukan hasil yaitu p<br>
4. Training data<br>
Pada Tanap ini akan dhakukan pelaberan secara inal<br>adanya proses analisis lebih lanjut. Label yan<br>penelitian ini untuk menentukan hasil yaitu positi<br>Training data<br>Pada tahapan ini dilakukan klasifikasi menggunak:<br>yang digunakan

5. Testing

Proses testing dilakukan guna mengetahui tingkat akurasi yang dihasilkan dari data yang sudah dilabeli dan di uji. Untuk mengetahui presentase dari setiap percobaan maka model akan dihitung nilainya menggunakan beberapa metode (Saputro & Sari, 2019), yaitu :

a. Accuracy digunakan untuk melihat hasil dari keseluruhan data klasifikasi menggunakan total sampel testing yang diuji.

$$
Accuracy = \frac{TP + TN}{TP + TN + FP + FN} * 100\% \tag{5}
$$

b. Reccal digunakan untuk melihat hasil dari data klasifikasi yang memiliki kategori positif dibagi dengan total sampel dalam testing dengan kategori positif.

$$
\text{Recall} = \frac{TP}{TP + FP} \cdot * 100\% \tag{6}
$$

c. Precision digunakan untuk mengetahui hasil data klasifikasi kategori yang benar dibagi total sampel klasifikasi positif.

$$
Precision = \frac{TP}{TP + FP} \quad *100\%
$$
 (7)

d. F-Measure digunakan untuk menghitung rata-rata jumlah perhitungan recall dan precision.

$$
F\text{-Measure} = \frac{TP+TN}{TP+TN+FP+FN} \quad *100\% \tag{8}
$$

Keterangan :

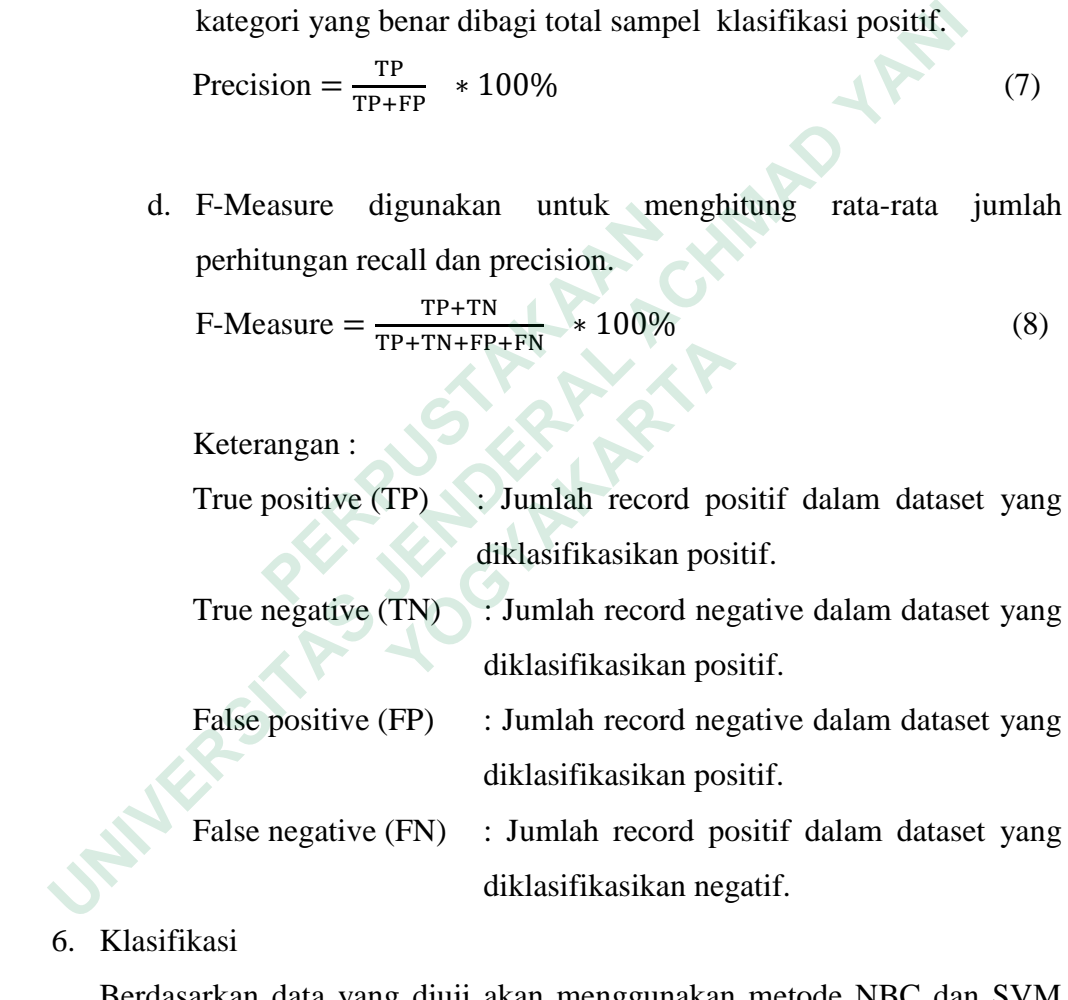

6. Klasifikasi

Berdasarkan data yang diuji akan menggunakan metode NBC dan SVM yang menghasilkan klasifikasi dengan kategori positif, negative dan netral. Hasil dari pengklasifikasian ini akan ditampilkan dalam bentuk dashboard.

# **3.3 DESAIN USER INTERFACE**

User Interface adalah tampilan yang berhubungan langsung dengan pengguna sistem. Perancangan *user interface* dilakukan agar memudahkan dalam implmentasi kode program dan untuk membuat tampilan lebih dipahami oleh pengguna. Berikut merupakan deskripsi atau desain user inteerface untuk analisis sentimen yang mengevaluasi aplikasi KAI Access di Google Play Store dengan membandingkan metode NBC dan SVM.

#### $3.3.1$ **Halaman Upload File**

Halaman upload file KAI Access digunakan untuk melakukan upload file dan menampilkan file CSV yang sudah terupload ke dalam *directory* agar memudahkan proses preprocessing, training, testing dan klasifikasi. Implementasi halaman upload file KAI Access. Tampilan menu upload data ditunjukkan pada Gambar 3.2.

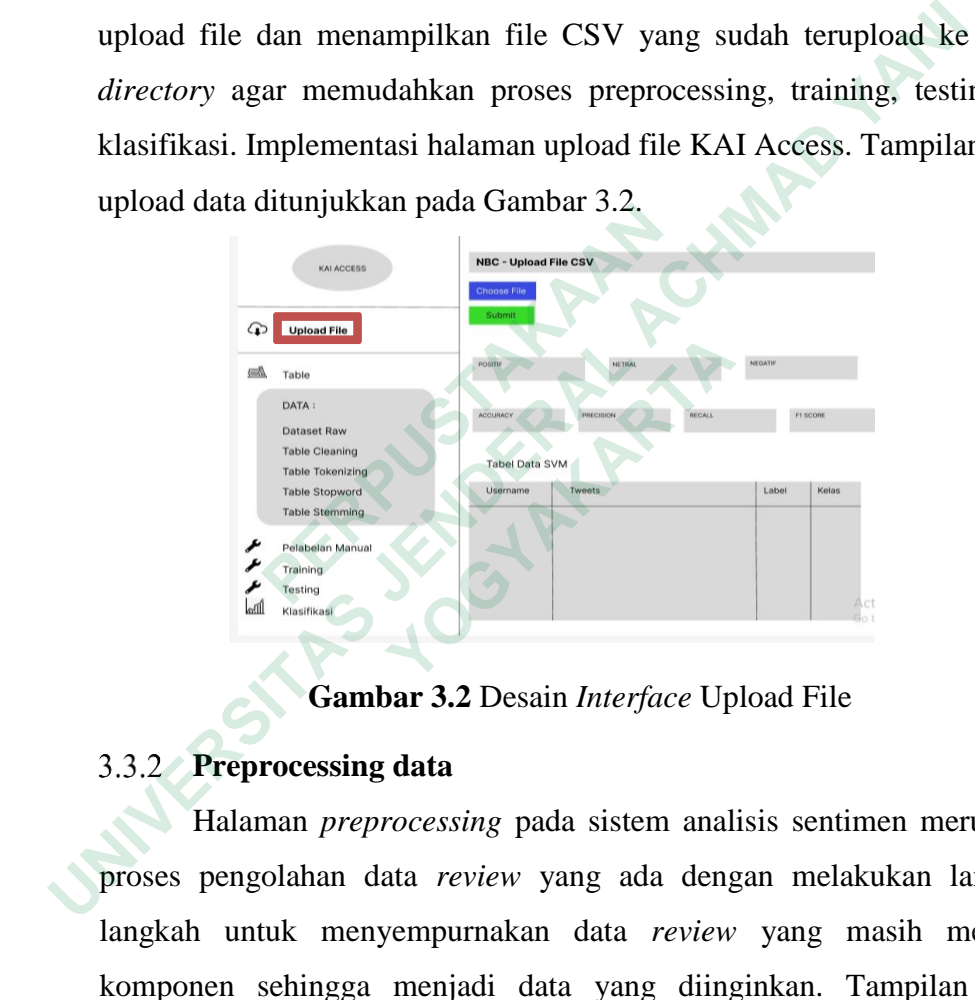

**Gambar 3.2** Desain *Interface* Upload File

# **Preprocessing data**

Halaman *preprocessing* pada sistem analisis sentimen merupakan proses pengolahan data *review* yang ada dengan melakukan langkahlangkah untuk menyempurnakan data *review* yang masih memiliki komponen sehingga menjadi data yang diinginkan. Tampilan menu *preprocessing* data ditunjukkan pada Gambar 3.3.

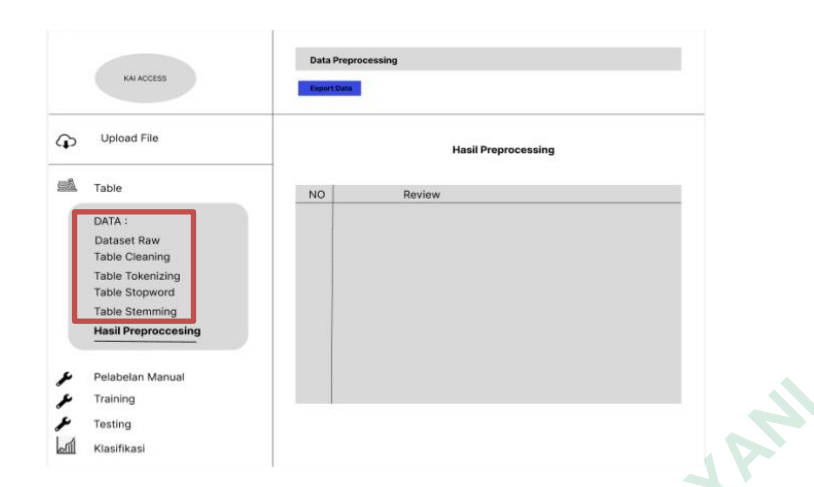

**Gambar 3.3** Desain *Interface Preprocessing Data.*

# **Hasil Preprocessing data**

Halaman hasil *preprocessing* pada sistem analisis sentimen merupakan hasil data *review* yang sudah dilakukan proses *preprocessing*. Data *review* tersebut menjadi lebih terstruktur agar dapat digunakan untuk melakukan perhitungan di tahap selanjutnya. Tampilan menu *preprocessing* data ditunjukkan pada Gambar 3.4.

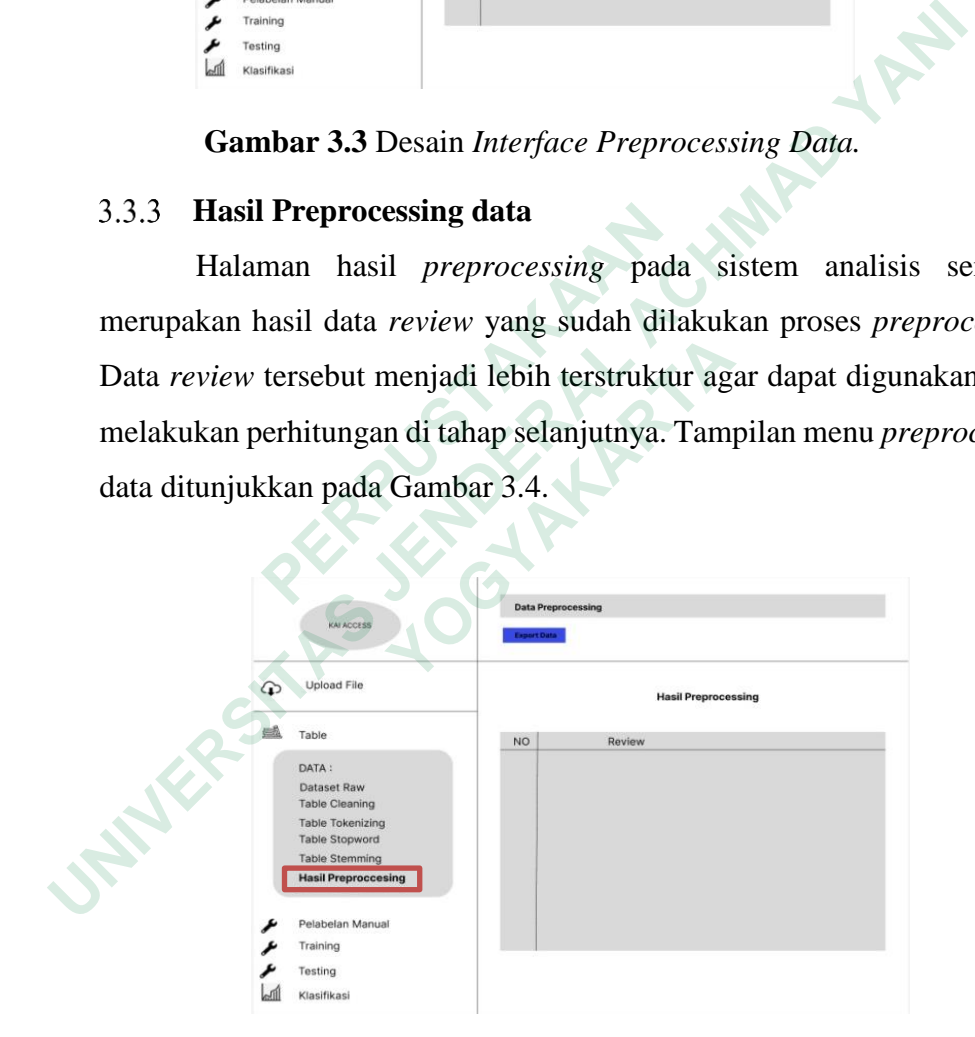

**Gambar 3.4** Desain *Interface* Hasil *Preprocessing Data.*

### **Pelabelan Manual**

Halaman pelabelan manual pada sistem analisis sentimen merupakan proses untuk menampilkan, meninjau data yang telah diberi kelas dan label, kalimat dalam maninjau data yang telah diberi kelas dan label terhadap kalimat yang ada pada data review secara manual. Proses pelabelan manual dilakukan pada Microsoft Excel. Tampilan menu pelabelan manual ditunjukkan pada Gambar 3.5.

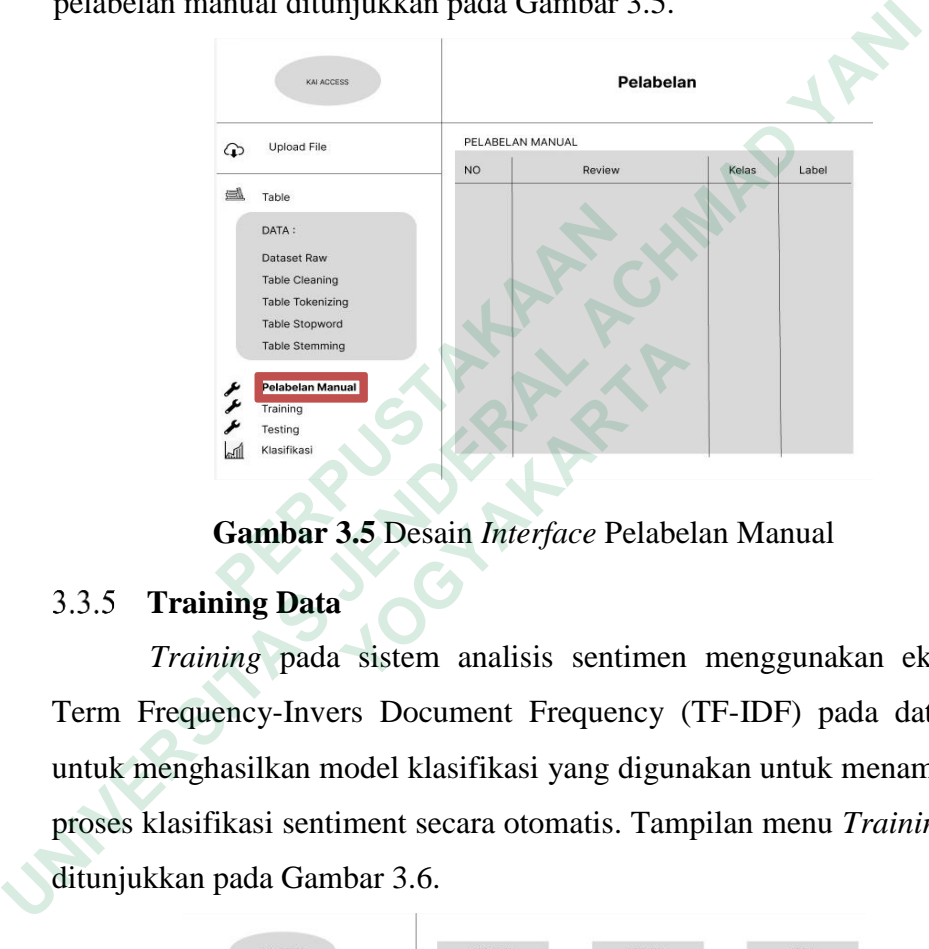

**Gambar 3.5** Desain *Interface* Pelabelan Manual

### **Training Data**

*Training* pada sistem analisis sentimen menggunakan ekstraksi Term Frequency-Invers Document Frequency (TF-IDF) pada data teks untuk menghasilkan model klasifikasi yang digunakan untuk menampilkan proses klasifikasi sentiment secara otomatis. Tampilan menu *Training* data ditunjukkan pada Gambar 3.6. **Existence Case Channing**<br>
Theire Channing<br>
Theire Scipture<br>
Their Science Scipture<br>
Their Science Person and Existence Person and Existence Person and Existence Person and Existence Person and Existence Person and Science **Franch Marting Contains and Articular Section 10.11 Training Data**<br> **Cambar 3.5** Desain *Interface* Pelabe<br>
3.3.5 **Training Data**<br> *Training* pada sistem analisis sentimen<br>
Term Frequency-Invers Document Frequency (<br>
untu

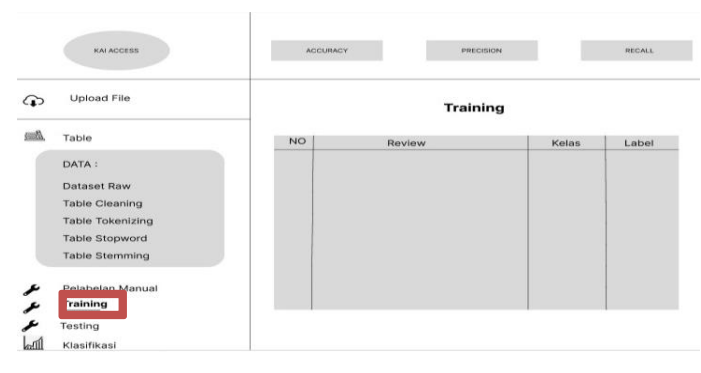

**Gambar 3.6** Desain *Interface Training* Data.

# **Testing Data**

*Testing* pada sistem analisis sentimen dilakukan untuk mengetahui seberapa akurat model yang dibangun dalam *training* data digunakan untuk memprediksi kelas atau label dari data uji yang tersedia. Tampilan menu *testing* data ditunjukkan pada Gambar 3.7.

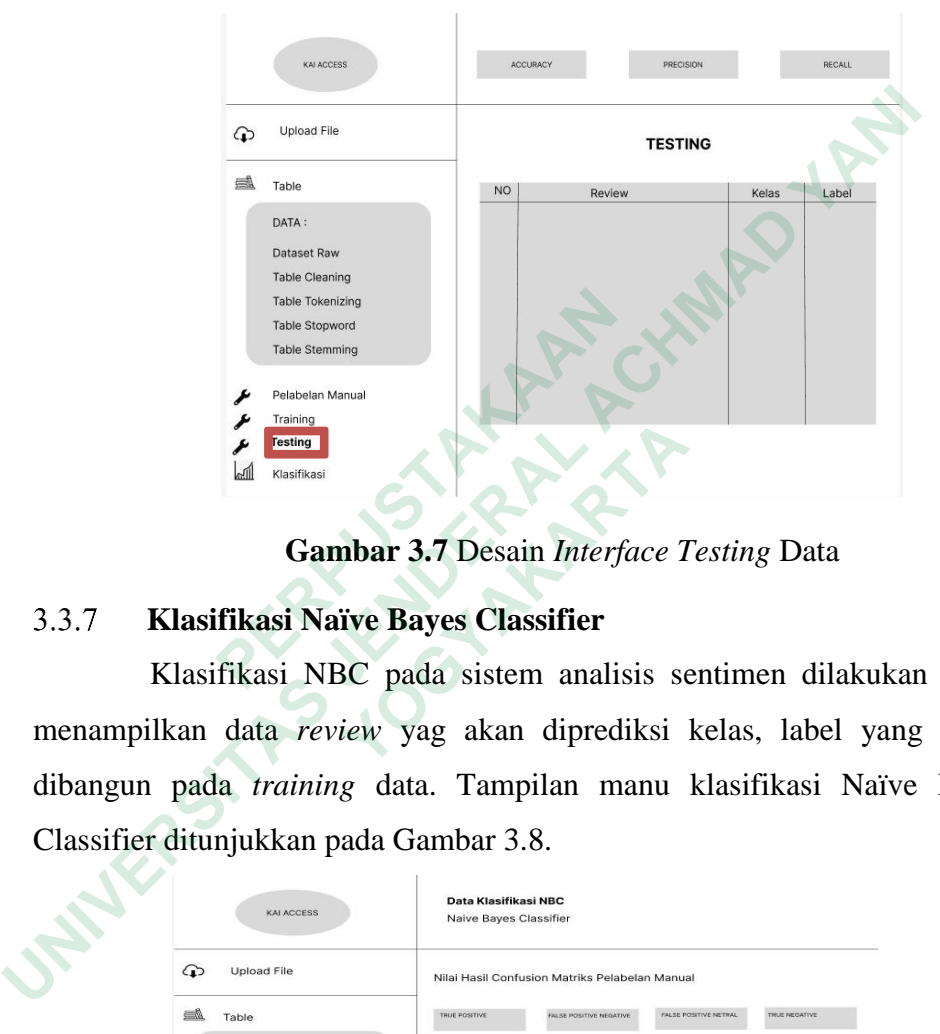

**Gambar 3.7** Desain *Interface Testing* Data

# **Klasifikasi Naïve Bayes Classifier**

Klasifikasi NBC pada sistem analisis sentimen dilakukan untuk menampilkan data *review* yag akan diprediksi kelas, label yang sudah dibangun pada *training* data. Tampilan manu klasifikasi Naïve Bayes Classifier ditunjukkan pada Gambar 3.8. Table Tokenling<br>
Table Stephen Manual<br>
Table Stephen Manual<br>
Table Stephen Manual<br>
Table Stephen Manual<br> **Cambar 3.7** Desain *Interfor*<br>
3.3.7 **Klasifikasi Naïve Bayes Classifier**<br>
Klasifikasi NBC pada sistem analis<br>
menam  **YOGYAKARTA**

|  | KAI ACCESS                                                         |                                                  |                         | Data Klasifikasi NRC<br>Naive Bayes Classifier |                              |                       |  |
|--|--------------------------------------------------------------------|--------------------------------------------------|-------------------------|------------------------------------------------|------------------------------|-----------------------|--|
|  | ⊕<br>Upload File<br>Nilai Hasil Confusion Matriks Pelabelan Manual |                                                  |                         |                                                |                              |                       |  |
|  | $\triangleq$                                                       | Table                                            | TRUE POSITIVE           | FALSE POSITIVE NEGATIVE                        | FALSE POSITIVE NETRAL        | TRUE NEGATIVE         |  |
|  |                                                                    | DATA:<br>Dataset Raw                             | FALSE NEGATIVE POSITIVE | FALSE NEGATIVE NETRAL                          | TRUE NETRAL                  | FALSE NETRAL POSITIVE |  |
|  |                                                                    | <b>Table Cleaning</b><br><b>Table Tokenizing</b> | FALSE NETRAL NEGATIVE   |                                                |                              |                       |  |
|  |                                                                    | <b>Table Stopword</b><br><b>Table Stemming</b>   |                         | Nilai Hasil Confusion Matriks Testing          |                              |                       |  |
|  | v                                                                  | Pelabelan Manual                                 | TRUE POSITIVE           | FALSE POSITIVE NEGATIVE                        | <b>FALSE POSITIVE NETRAL</b> | TRUE NEGATIVE         |  |
|  | ₽<br>v                                                             | Training<br>Testing                              | FALSE NEGATIVE POSITIVE | FALSE NEGATIVE NETRAL                          | TRUE NETRAL                  | FALSE NETRAL POSITIVE |  |
|  | اللتط                                                              | Klasifikasi                                      | FALSE NETRAL NEGATIVE   |                                                |                              |                       |  |

**Gambar 3.8** Desain *Interface* Klasifikasi Naïve Bayes

## **Klasifikasi Support Vector Machine**

Klasifikasi SVM pada sistem analisis sentimen dilakukan untuk menampilkan data *review* yang akan diprediksi kelas, label yang sudah dibangun pada *training* data. Tampilan menu klasifikasi Support Vector Machine ditunjukkan pada Gambar 3.9.

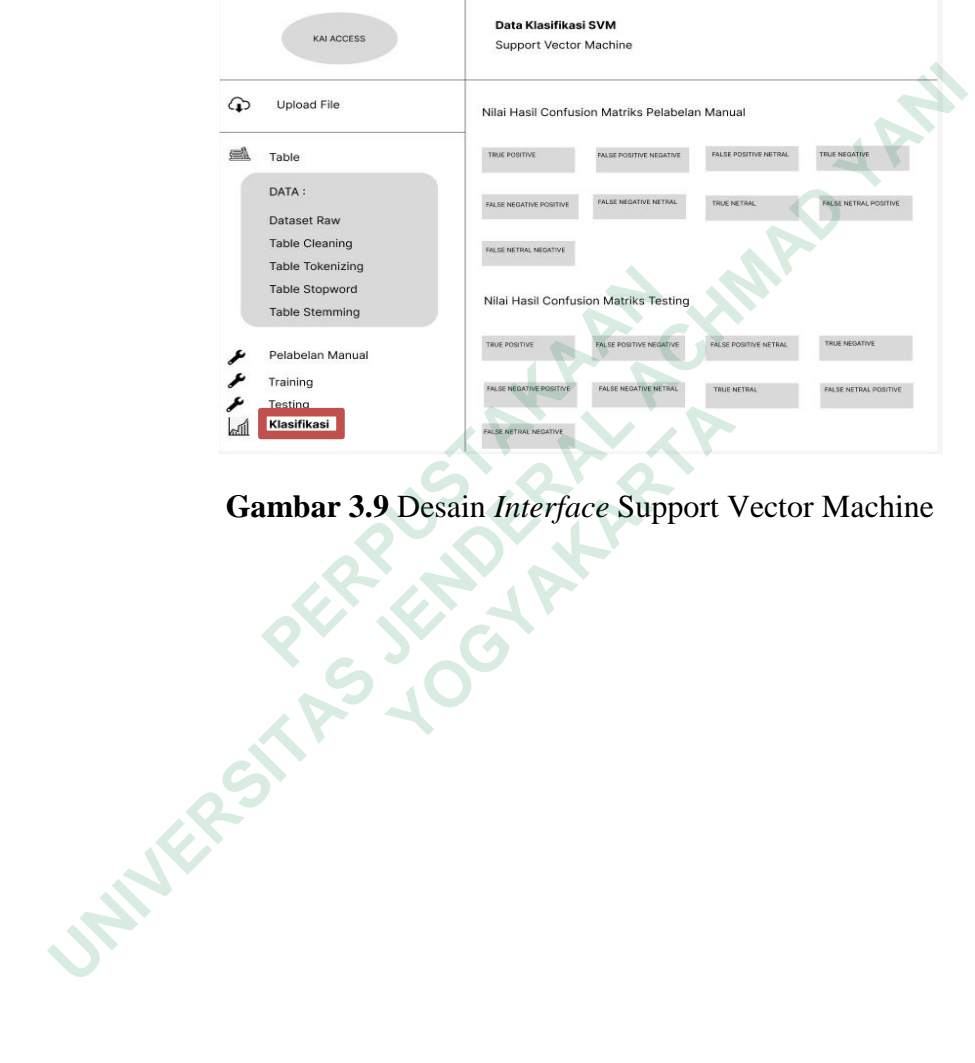

**Gambar 3.9** Desain *Interface* Support Vector Machine